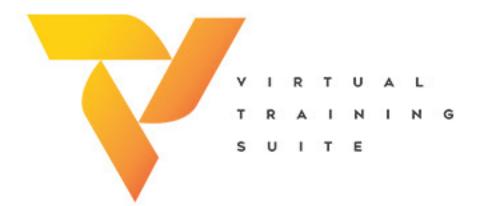

## CAC Login

Logging into the VTS is simple, so long as the proper options are selected.

Login

Visit vts.tradoc.army.mil for more.

| Login to VTS                             |  |
|------------------------------------------|--|
| TRADOC                                   |  |
| Sign in with your organizational account |  |
| someone@example.com                      |  |
| Password                                 |  |
| Sign in<br>Login with CAC (Smart card)   |  |
| © 2016 Microsoft Home                    |  |
|                                          |  |

## Select Login with CAC.

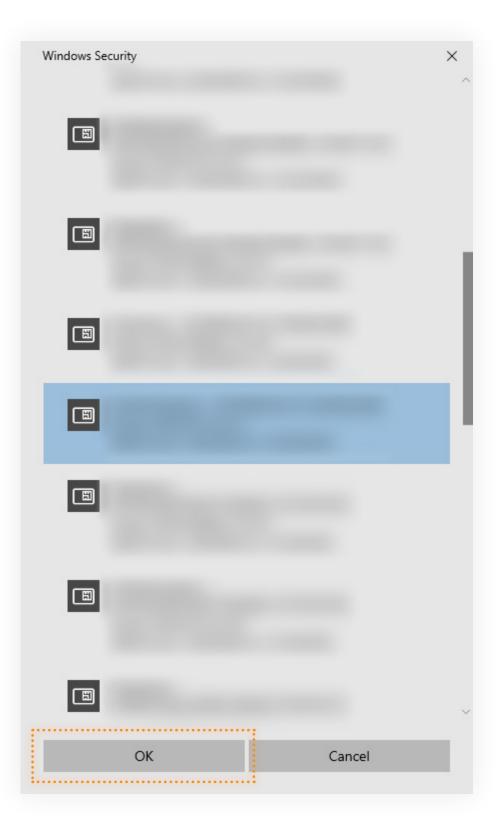

Select More choices, then the **DoD ID certificate** that contains your email address (or EDIPI, located on back of CAC). Select **OK** and enter your pin.

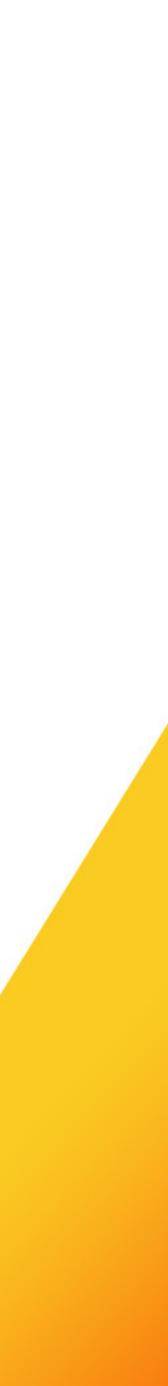